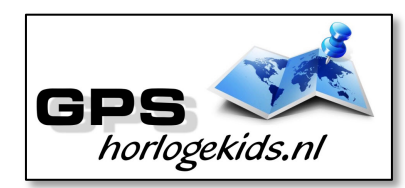

**Handleiding GPS Horloge Junior 4G AQUA Wifi VideoCall OMNI**

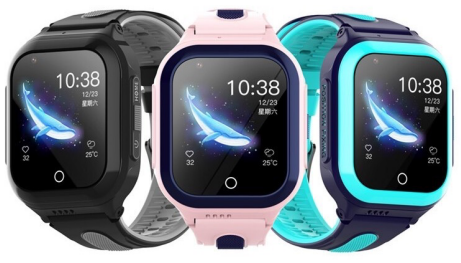

Om het horloge juist in te stellen dient u een aantal stappen te ondernemen.

Voor gebruik van het horloge heeft u een Simkaart nodig die zowel over beltegoed als een internettegoed beschikt. Dit kan zowel met prepaid als met abonnement. Wij adviseren een Simkaart met KPNnetwerk (bijv. Lebara) U dient uw SIM te activeren. (Bel met Lebara met SIM in uw GSM naar 1244)

Nadien dient u dient de pincode op de Simkaart uit te schakelen. (Deze stap is niet nodig voor Lebara) Dit doet u door de Simkaart eerst in GSM te doen en de pincode uit te zetten. Bij Android telefoons staat dit veelal onder Beveiliging -> Simkaart vergrendelen. Bij iPhone staat dit bij instellingen bij Telefoon -> Sim pincode.

**Stap 1.** U haalt de horlogekast uit de horlogecase/bandje door vanaf display zijde met 2 duimen de kast uit de case te drukken. (zie foto's) De horlogekast komt los uit de case/bandje aan de onderzijde. Aan zijkant van horlogekast vindt u de SIM-case welke u met uw nagel eruit kunt halen.

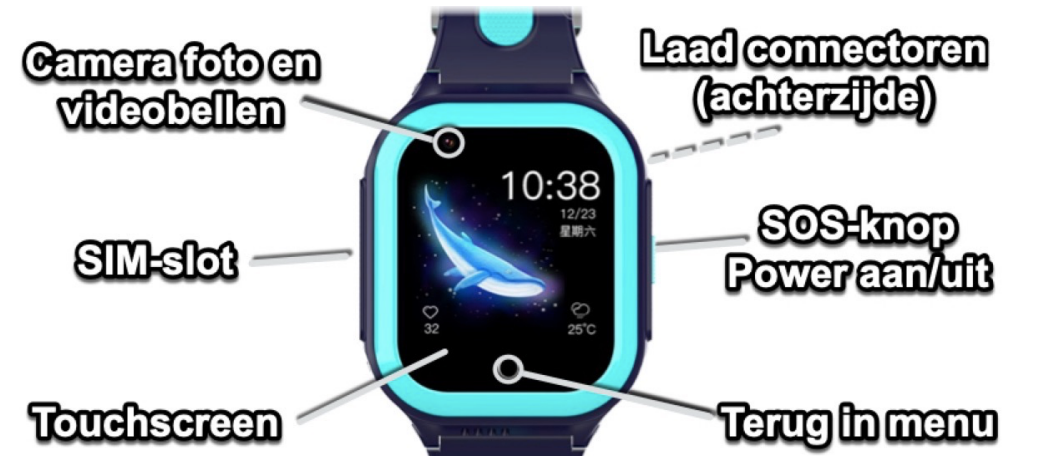

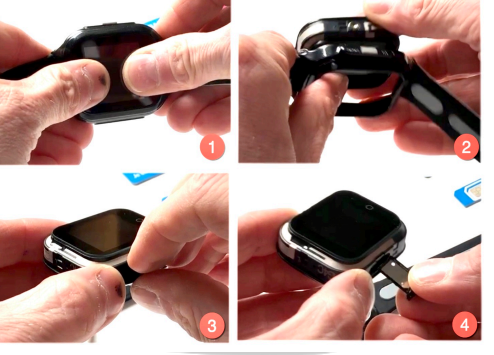

De SIM-case is zo gemaakt, dat de Nano-SIM kaart maar op één manier geplaatst kan worden. Zie foto. Let op de uitsparing (driehoek) van de Nano-SIM.

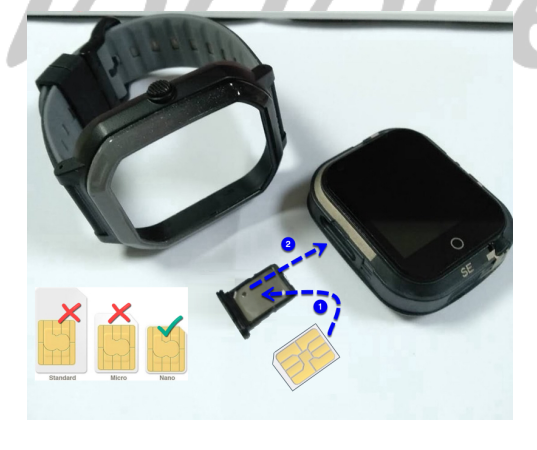

Nadien plaatst u de SIM-case terug in het horloge met connectoren SIM naar display zijde. Nadien plaatst u horlogekast vanuit onderzijde horlogecase/bandje naar boven. Duimen plaatst u op acheterzijde horlogekast. Zelfde stappen als begin stap 1, maar dan andersom.

### **Stap 2.**

Download de app om connectie te maken

met het horloge. Hiervoor kunt u rechts QR-code scannen of in uw appstore of playstore zoeken naar SeTracker2.

**Stap 3.** Open de app Setracker2 zorg ervoor dat de taal op Nederlands staat en de Area op Europe en klik op register. Allereerst dient u een account aan te maken. Doe dit middels uw email adres. Scan in aanmeldproces de QR-code van het horloge. Deze vindt u op het label welke aan het horloge vast zit of in horloge-menu onder QR code/REG code. Kies bij naam, de naam van uw kind.

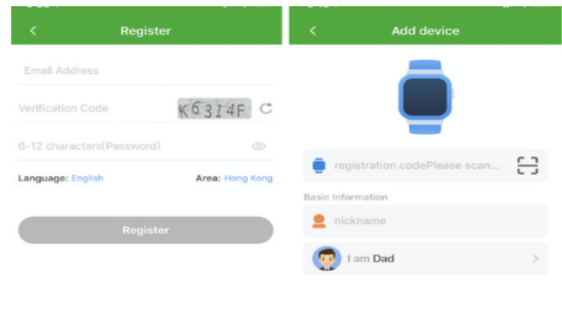

# **Stap 4.**

Nadat u een account heeft aangemaakt kunt u in de app onder settings de gewenste gegevens invoeren. Bij SOS Numbers kunt u de telefoonnummers invoeren waarmee het kind via het horloge SOS-signaal kan versturen/ naartoe kan bellen.

Bij telefoonboek kunt u de nummers invoeren die het kind kunnen en mogen bellen. (max 10) Bijvoorbeeld Papa, Mama of oma. Onbekende mensen kunnen dan niet meer naar het horloge bellen. (Voicemail) Vanaf dat moment kan het kind ook zien wie naar het horloge belt.

Onder SMS Alerts kunt u verschillende meldingen instellen o.a. wanneer de batterij bijna op is of wanneer uw kind op SOS-knop drukt (3 sec lang ingedrukt houden). Bij deze laatste optie wordt een GOOGLE MAPS locatie/route SMS verstuurd voor de snelste route naar SOS locatie.

Indien het horloge niet de juiste tijd en datum weergeeft kunt u dit invoeren onder Language and Time Zone East  $GMT + 1:00$ 

## **Werking horloge**

Leg je vinger 3 seconden op klok-display midden onder en je kunt andere klokdisplays (12) kiezen. Bevestig met "set" linksboven in scherm. Het horloge kan in het menu uitgaand bellen door contact te kiezen en op telefoontje te drukken.

U kunt het horloge opladen met de magnetische USB-laadconnector op achterzijde horloge.

Sluit Laadconnector goed aan op in ieder

geval de buitenste connectoren.

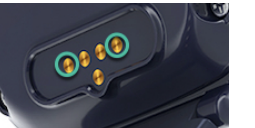

**Let op;** laad

het GPS Horloge nooit op wanneer deze nat is.

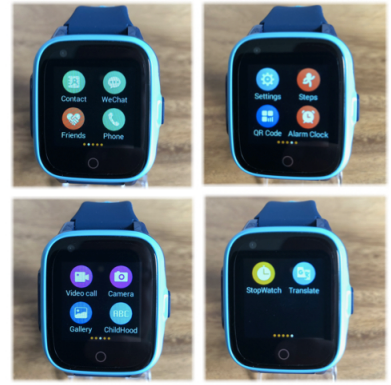

Indien u in da App in menu chat een voice memo inspreekt (Chat > Press), kan het horloge in menu WeChat dit afspelen en andersom. Foto kunnen gemaakt worden in menu

Camera. Foto's, bekijken in menu Galerij.

U kunt met een goede internetverbinding (4G) VideoCall uitvoeren met de contactpersonen vanuit het horloge. Let erop dat u op uw mobiel wel SeTracker rechten geeft om gebruik te maken van de camera.

U zult op uw mobiel een melding krijgen van SeTracker voor aannemen VideoCall.

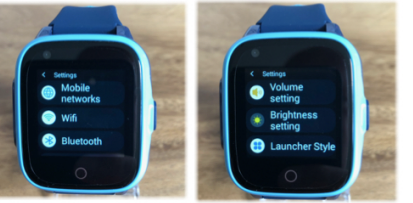

In het horloge kun je rooster/schedule aanmaken en rekensommen/math maken.

In Menu "Settings" kun je

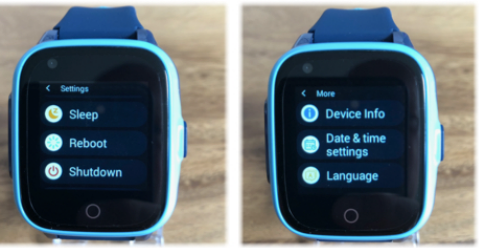

uitgebreide instellingen bepalen;

- 1 Mobile Networks; controleer of internet network is gekoppeld
- 2 WIFI; stel in voor uitwisselen data/bestanden en videobellen via wifi netwerk (stel eigen wachtwoord netwerk in indien nodig)
- 3 BlueTooth; stel in voor uitwisselen data/bestanden (geen primaire functionaliteit)
- 4 Volume; stel volume in voor (media, alarm, ringtone)
- 5 Brightness; stel helderheid display in
- 6 Launcher style; stel layout voorkeur in Sleep; stel geluidsstille modus in (gesprekken worden o.a. geblokt)
- 8 Reboot; herstart horloge
- 9 Shutdown; uit doen horloge
- 10 Clear tools; opschonen geheugen 11 More/ device info/ technische
- gegevens 12 More/ Date & Time; stel tijd in kies
- automatic date, automatic time en 24 hour format
- 13 More/ Languauge, stel taal in op Engels (NL nog niet mogelijk)

#### **Bij eventuele problemen met het installeren;**

*De app geeft aan dat het netwerk niet werkt "not networking"/ "Watch is Offline"*

Deze melding geeft het horloge als er geen netwerkverbinding gemaakt kan worden. In dit geval heeft de SIM kaart geen internet. Activeer de SIM en het tegoed. Zie handleiding provider.

Hierna moet het horloge de internet/APN gestuurd krijgen per SMS. (Dit hoeft niet bij Lebara/KPN)

Zoek eerst de APN van uw provider op. Met deze link kunt u APN van alle providers in NL vinden; https://support.kommago.nl/hc/nl/article s/360017742378-Lijst-van-verschillendeproviders-en-bijbehorende-APN-s

MCC is de landcode, MNC is de netwerkcode. Deze dient u te noteren (bijv. 20408 KPN NL) Zoek vervolgens uw provider op en noteer APN-code. Kunt u de APN niet vinden, zoek dan op Google naar de APN die hoort bij uw provider. BIJVOORBEELD: De APN van KPN in Nederland is "internet". Deze APN heeft u nodig.

Wanneer u op vakantie het horloge wilt gebruiken dan kan dit. Binnen EU hoeft u waarschijnlijk geen aanpassingen te doen enkel het horloge over de grens even uit en aan doen. Indien dit niet werkt;

www.gpshorlogekids.nl/goed-voorbereidop-vakantie-gps-horloge/

De laatste code bestaat uit meerdere delen.

- 1. " pw, "
- 2. Het wachtwoord 123456
- 3. " ,apn, "
- 4. Het APN dat u heeft opgeschreven<br>5.  $\frac{1}{2}$   $\frac{1}{2}$

```
\overline{m}<sup>"</sup>
```
6. De landcode en netwerkcode  $7.$  "  $\#$  "

Een **voorbeeld** van een correcte sms KPN/Lebara is (dit is dus niet per se de code die voor u werkt):

#### **pw,123456,apn,internet,,,20408#**

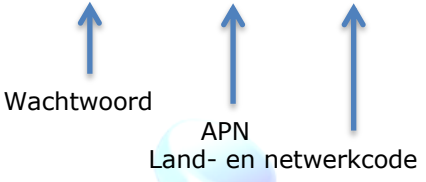

Het horloge stuurt u nu een sms terug wat lijkt op onderstaande tekst: **apn:internet;user:;passwork:;userda ta:20408**

*Om het makkelijk te maken; Gebruik voor Vodafone: 20404 Gebruik voor KPN: 20408 Gebruik voor T-Mobile: 20416*

*(Let Op; Niet alle SIM-kaarten van alle providers werken! De A-labels werken allemaal)*

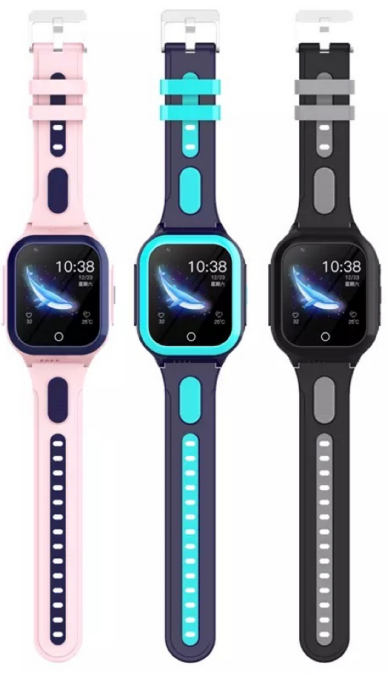

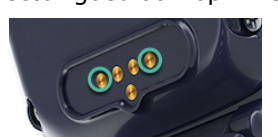